## 08 MultiPage / Multiseiten – [Anwendungsbeispiel: Eigene Navigation erstellen](http://www.excel-vba-lernen.de/)

Eine Seite der MultiPage hinzufügen / Anordnung der Seiten festlegen

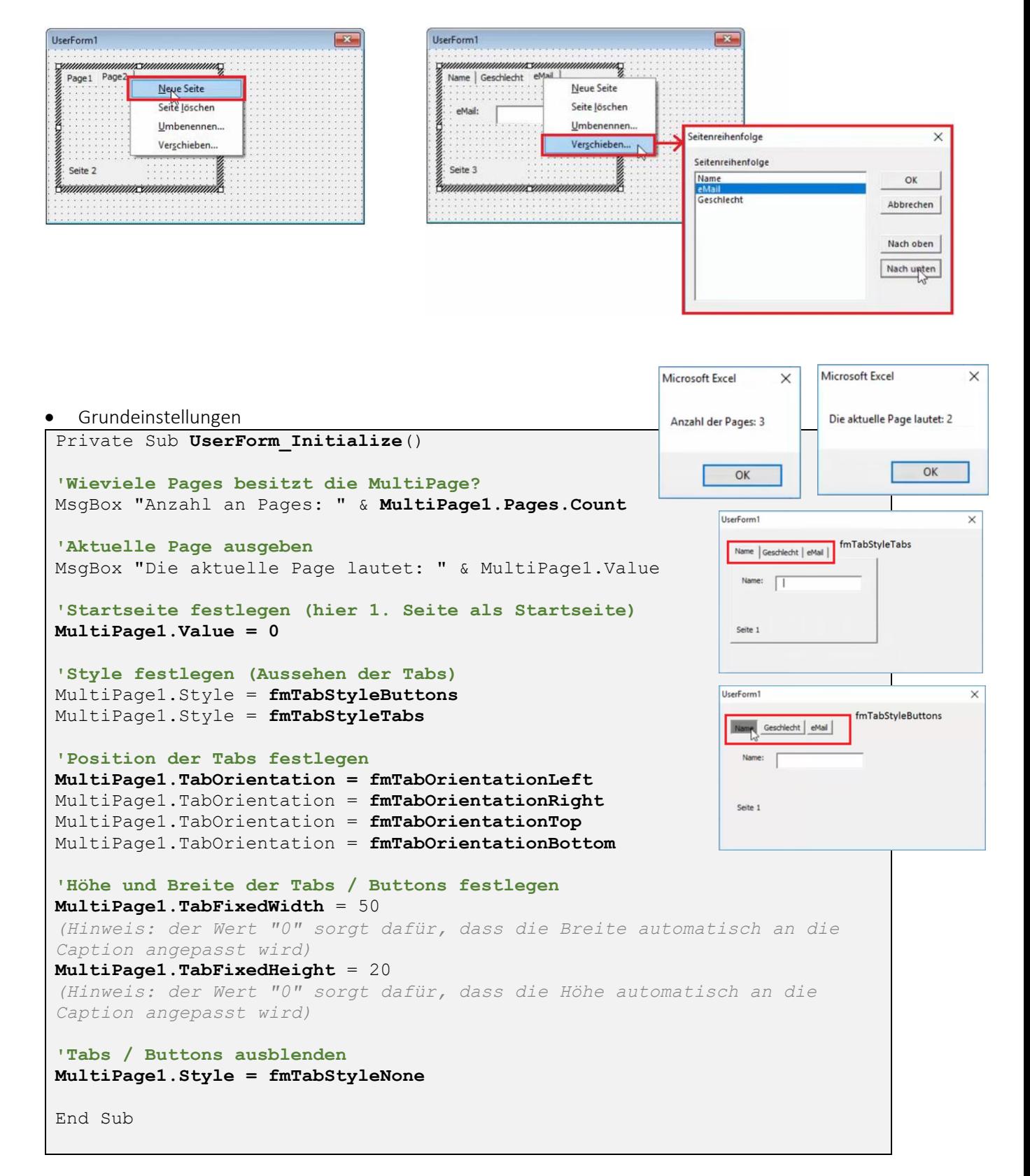

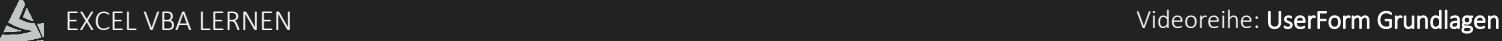

## 08 MultiPage / Multiseiten – [Anwendungsbeispiel: Eigene Navigation erstellen](http://www.excel-vba-lernen.de/)

Anwendungsbeispiel: Eigene Navigation erstellen

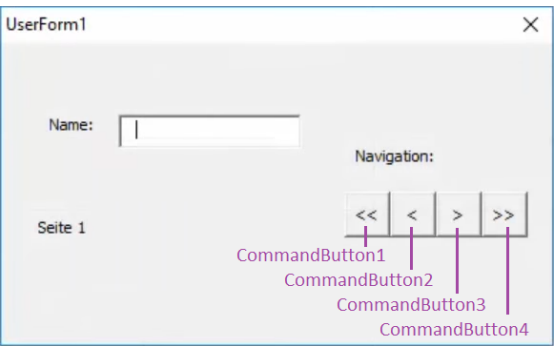

```
Private Sub CommandButton1_Click()
'Zum Anfang springen "<<"
MultiPage1.Value = 0
End Sub
```
Private Sub **CommandButton2\_Click**()

```
'Eine Seite nach Links "<"
     If MultiPage1.Value > 0 Then
           MultiPage1.Value = MultiPage1.Value - 1
     Else
            'nichts passiert
     End if
End Sub
```

```
Private Sub CommandButton3_Click()
'Eine Seite nach Rechts ">"
     If MultiPage1.Value < (MultiPage1.Pages.Count – 1) Then
           MultiPage1.Value = MultiPage1.Value + 1
     Else
           'nichts passiert
     End if
End Sub
End Sub
```
Private Sub **CommandButton4\_Click**() **'Zum Ende springen ">>"** MultiPage1.Value = MultiPage1.Pages.Count - 1 End Sub